# **TRANSFER CREDIT FROM A CA COMMUNITY COLLEGE**

## **IMPORTANT! WAIT UNTIL 1 WEEK BEFORE YOUR ORIENTATION TO SEE IF COURSE CREDIT IS POSTED TO YOUR STUDENT RECORD. IF YES, THIS STEP IS NOT NECESSARY.**

If your transfer credit does not appear on your Transfer Credit Report, you must do the following:

- 1) Go online to see what GE Area or CSUSM course is fulfilled with your transfer course by going to: [www.assist.org](http://www.assist.org/) (see screen shot below)
- 2) Open your Degree Planner and REMOVE the corresponding GE Area or course requirement line in the Planner by clicking "X" at the end of the line. This way the Planner can reshuffle and suggest the correct courses for registration. (see example below)
- 3) EXAMPLE: Student is not a History major but completed HIST 105 at Palomar College for GE at CSUSM
	- a. ASSIST shows that this course meets the GE Area C2
	- b. Find a line in the Planner that has "C2" listed in the description and SELECT any C2 course Remove this line by clicking the "X" at the end of the line; The Planner will then re-shuffle the courses based on the priority from your major's 4-year roadmap. You can always add removed lines back into your Planner if your recollection is incorrect and you either did not take the course or you did not receive a passing score.

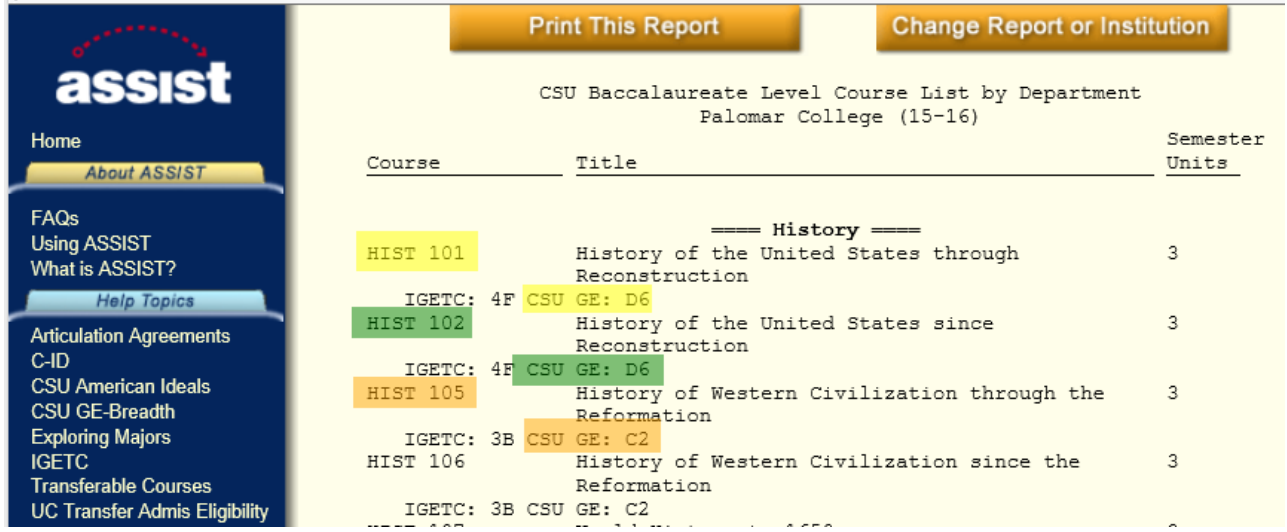

**STEP FOUR**: Click the "X" at the end of the requirement line to REMOVE this line from your Planner.

**STEP FIVE**: Enter Reason for removing the course: "Course Fulfilled by Test Credit"

## **Fall 2016**

#### Planned Units 15.00 Target Units 15.00

#### Semester 4 Notes: Must Earn 60 Units Before Taking Upper-Division GE Courses (BB, CC, DD)

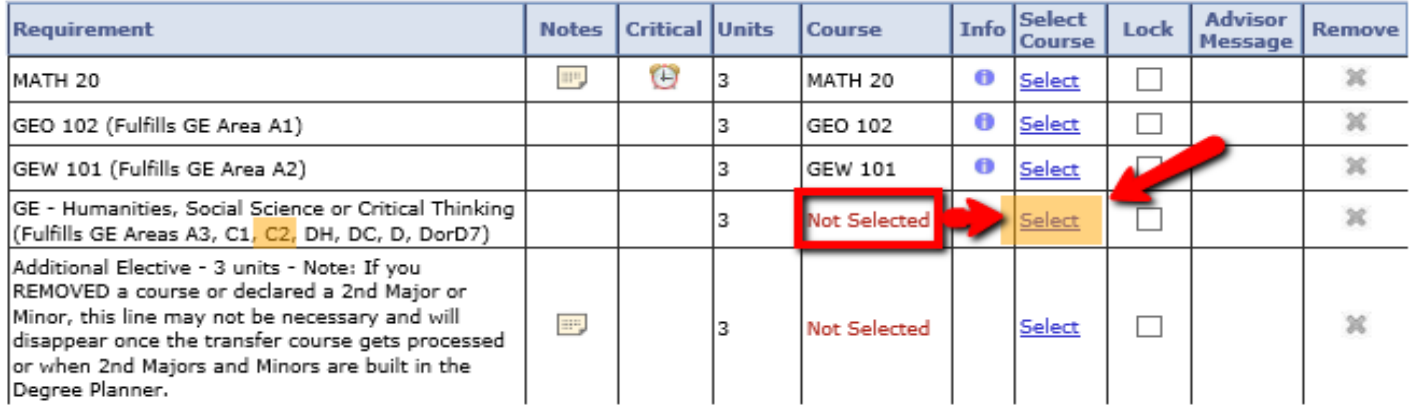

#### **Fall 2016**

## Requirement: GE - Humanities, Social Science or Critical Thinking (Fulfills GE Areas A3, C1, C2, DH, DC, D, DorD7)

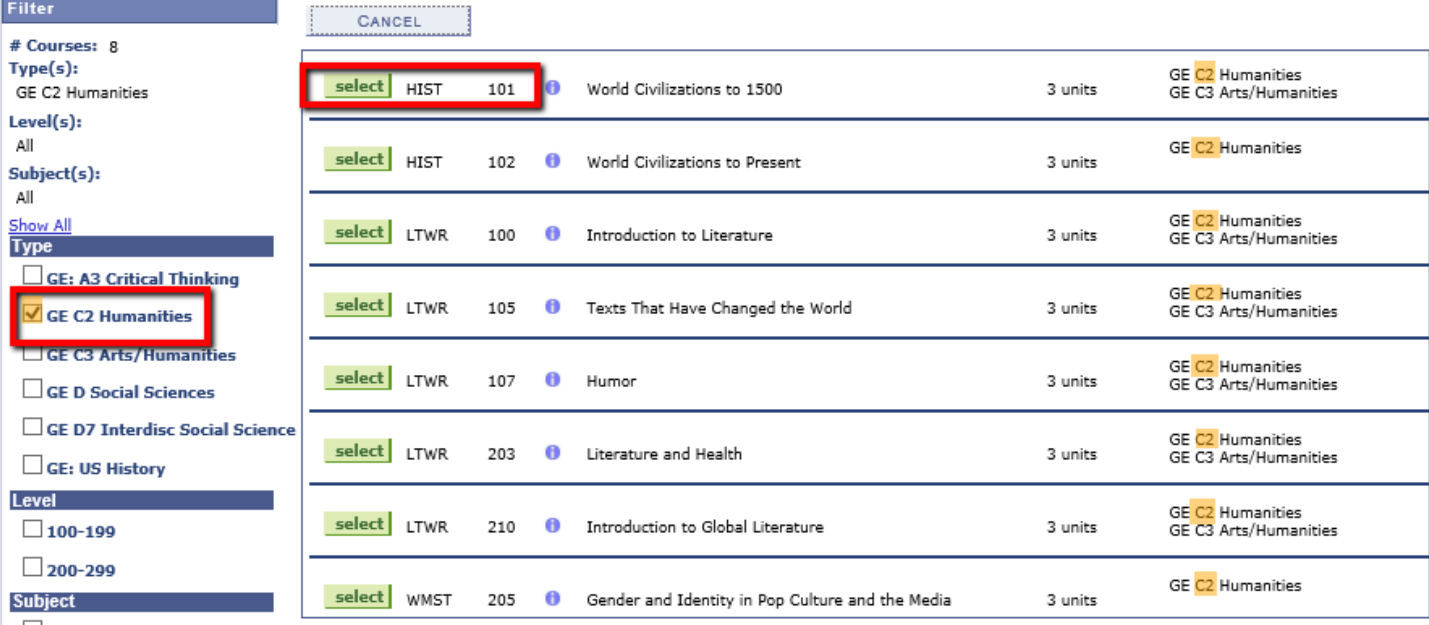

## **Fall 2016**

Planned Units 15.00 Target Units 15.00

 $\overline{\phantom{0}}$ 

## Semester 4 Notes: Must Earn 60 Units Before Taking Upper-Division GE Courses (BB, CC, DD)

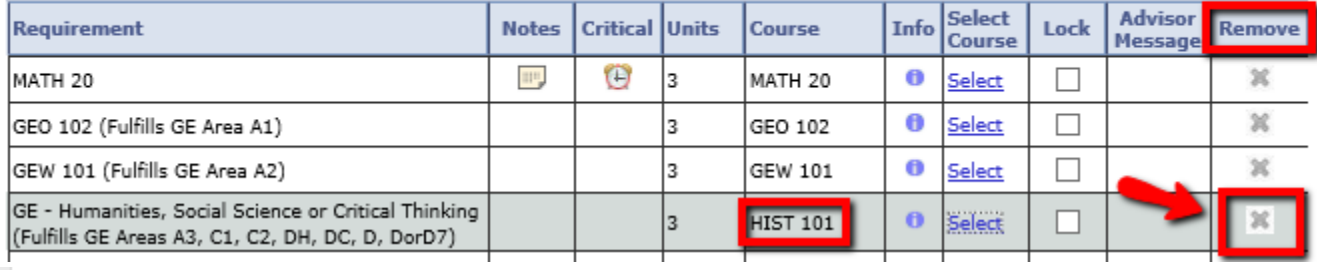

#### **Reason for removing this course:**

Course Taken at Community College/Other University

ОK

CANCEL

#### **Manually Removed Requirements**

The following requirements have been manually removed from your planner. This does NOT mean that you are exempt from these requirements. They are still necessary to complete your degree (unless you have received a waiver from your advisor). However, it is possible that you have completed a requirement in a way that the system cannot detect (e.g. transfer or test credit that has not been posted yet). Please check with your advisor if you are not sure. To move a requirement back into your plan, click the Restore link on the appropriate line.

If you removed any requirements due to transfer credit that has not been posted yet, once the transfer credit is posted, these lines will be considered Complete, and will automatically disappear from this section.

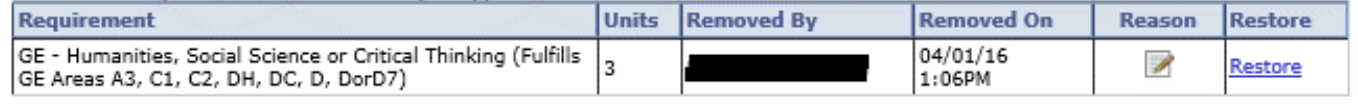

If assistance is required throughout this process, please contact [degreeplanner@csusm.edu](mailto:degreeplanner@csusm.edu)